# **invis-Server Upgrade von Version 14.1 auf 14.2**

*Der wichtige Hinweis vorweg:* invis-Server Version 14.2 ist sowohl unter openSUSE Leap 15.1 als auch 15.2 lauffähig. Eingeschränkt wird dies allerding dadurch, dass es noch keine offiziellen Kopano Pakete für Leap 15.2 gibt. D.h. wer eine subskribierte Kopano-Version nutzt, kann zwar auf 14.2 upgraden, muss aber bei Leap 15.1 bleiben. D.h. Das Distributions-Upgrade muss zunächst ausgelassen werden.

# **Vorbereitung**

Sichern Sie alle Datenbanken des Servers. Sie können dafür die Tools des invis-Servers nutzen:

#### **Kopano**

Führen Sie hier beide Sicherungswege durch:

invis:~ # kdbdump ... invis:~ # kbackup

#### **Weitere Datenbanken**

 $invis:-$  # alldump

#### **Dokuwiki**

invis:~ # dwdatasnapshot

Da mit der neuen auf MIT-Kerberos basierenden Samba-Version 4.7. die im Laufe des Upgrades installiert wird, werden überarbeitete AppArmor Profile notwendig. Um negative Effekte auf das Upgrade durch mögliche AppArmor-Blockaden vorzubereiten wird AppArmor vor dem Upgrade deaktiviert.

invis:~ # systemctl stop apparmor.service ... invis:~ # systemctl disable apparmor.service

Im späteren Verlauf des Upgrades wird AppArmor mit neuen Profilen wieder aktiviert.

Auch der Email-Abruf sollte vor dem Upgrade deaktiviert werden:

invis:~ # systemctl stop fetchmail.service invis:~ # systemctl disable fetchmail.service

Auch der Samba Domain-Controller wird abgeschaltet.

Last<br>update: update: 2020/10/28 invis\_server\_wiki:upgrade:14.1\_to\_14.2 https://wiki.invis-server.org/doku.php?id=invis\_server\_wiki:upgrade:14.1\_to\_14.2&rev=1603909183 18:19

invis:~ # systemctl stop samba-ad-dc.service

Sichern Sie jetzt noch das ActiveDirectory:

#### **ActiveDirectory**

invis:~ # adbackup

### **Linux-Updates & Software-Upgrades**

Spielen sie zunächst anstehende Sicherheits-Updates für openSUSE Leap ein:

```
invis:\sim # zypper ref
...
invis:\sim # you
...
```
Aktualisieren Sie anschließend entscheidende Software des Servers. Allem voran Kopano und ownCloud. Gehen Sie entsprechend der Anleitungen hier im Wiki vor.

## **Samba Upgrade**

Beginnend mit Samba-Version 4.13 stellen wir für jede von uns erfolgreich getestete Samba-Version ein eigenes Sub-Repository im Stable-Zweig unserer openSUSE-Build-Server Repositiries zur Verfügung. Dies verhindert versehentliche Upgrades und ermöglicht das Upgraden von Samba weitgehend unabhängig vom Rest des invis-Servers.

D.h. vor dem Upgrade muss das Samba-Repository ausgetauscht werden. Ermitteln Sie zunächst die Nummer des vorhandenen Samba-Repositories:

```
invis:~ # zypper repos |grep samba
17 | spins invis 15 stable samba | Samba 4.10 with Heimdal Kerberos
(openSUSE\n  <i>Lean</i> 15.1) | Ja | (r )
Ja | Ja
```
Dieses Repository, im Beispiel Repository Nummer **17**, muss zunächst entfernt werden:

invis: $\sim$  # zypper rr 17

Fügen Sie jetzt das aktuelle Repository hinzu:

```
invis:~ # zypper ar
https://download.opensuse.org/repositories/spins:/invis:/15:/stable:/samba:/
413/openSUSE_Leap_15.1/spins:invis:15:stable:samba:413.repo
invis:- # zypper ref
```
From: <https://wiki.invis-server.org/> - **invis-server.org**

Permanent link:

**[https://wiki.invis-server.org/doku.php?id=invis\\_server\\_wiki:upgrade:14.1\\_to\\_14.2&rev=1603909183](https://wiki.invis-server.org/doku.php?id=invis_server_wiki:upgrade:14.1_to_14.2&rev=1603909183)**

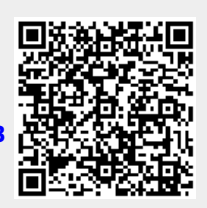

Last update: **2020/10/28 18:19**